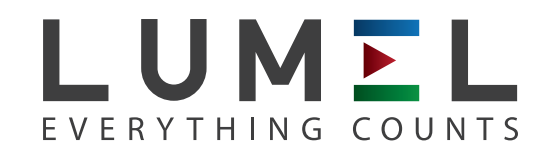

# MĚŘIČ PARAMETRŮ SÍTĚ **ND10**

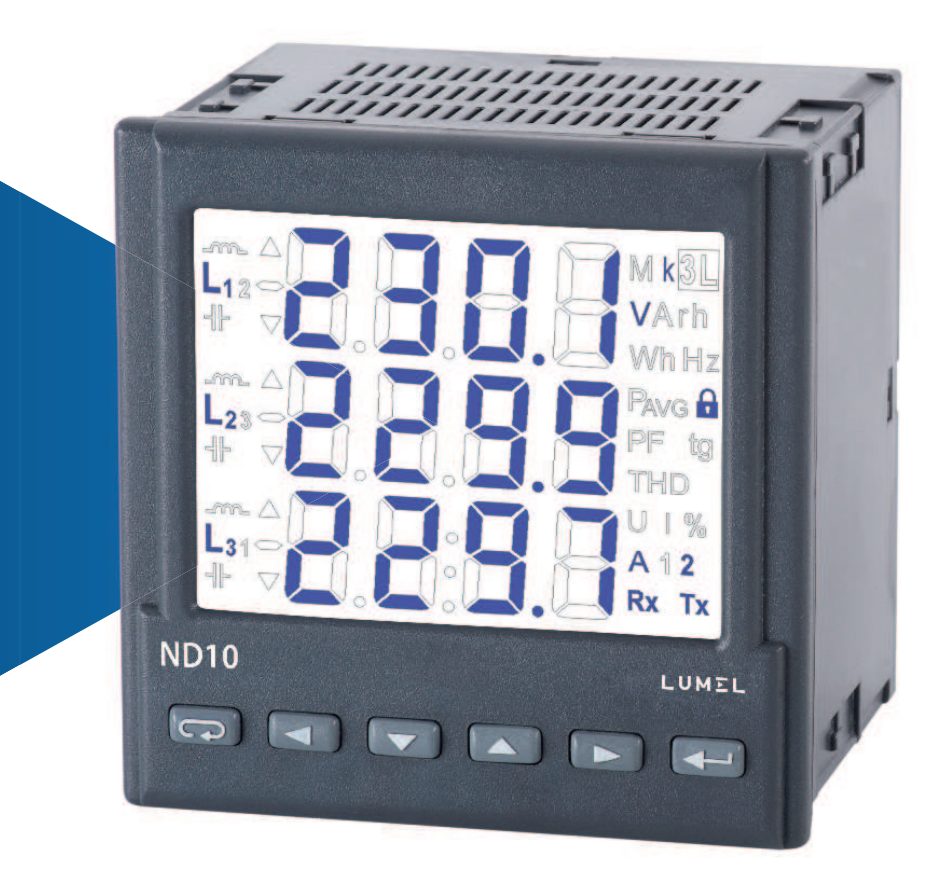

# NÁVOD K OBSLUZE

*1*

#### **Obsah**

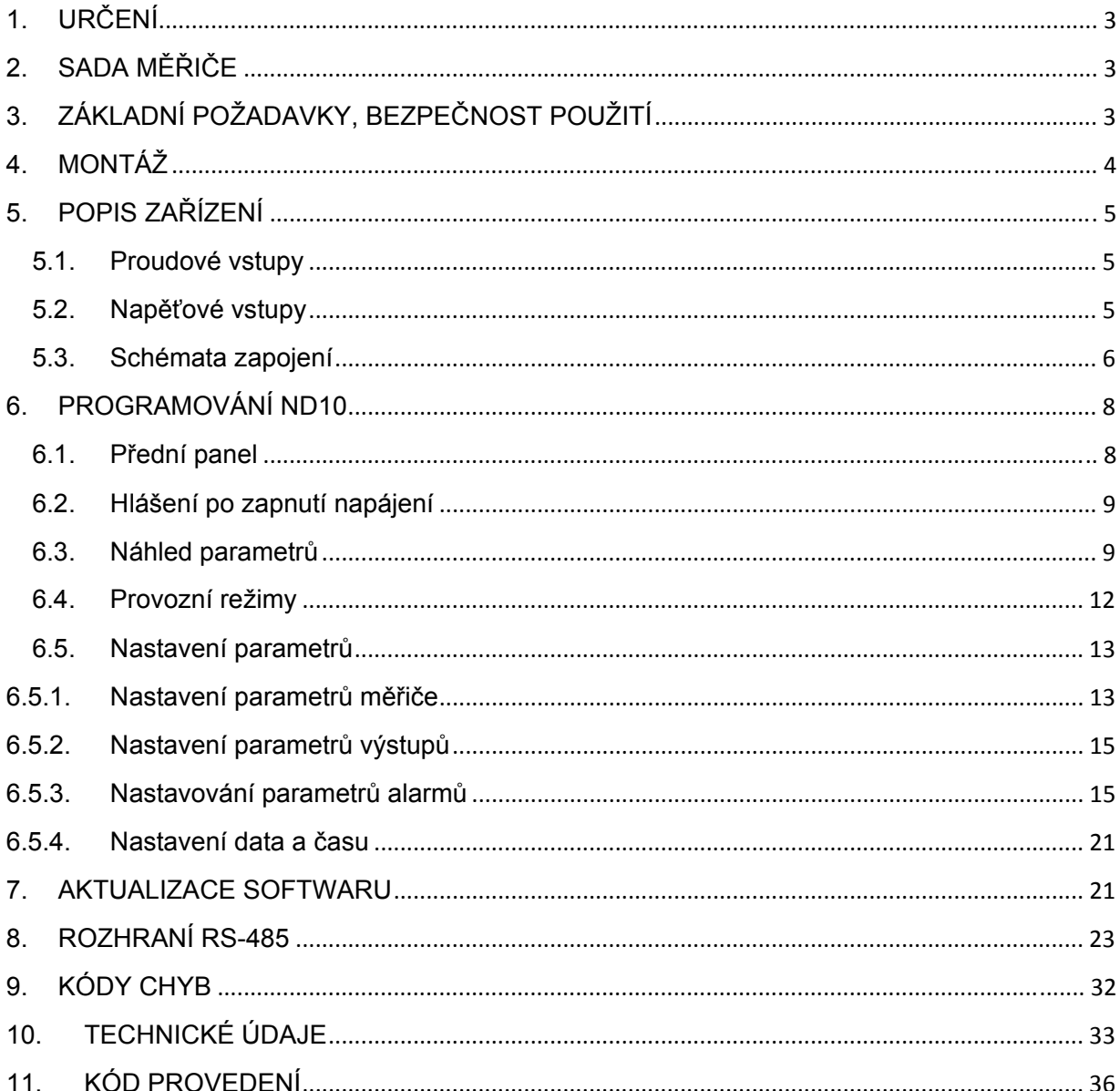

### **1. URČENÍ**

 Měřič ND10 je rozvaděčový digitální programovatelný přístroj určený k měření parametrů energetických trojfázových a 4-vodičových sítí v symetrických a asymetrických soustavách se současným zobrazováním měřených veličin a digitálním přenosem jejich hodnot. Umožňuje ovládání a optimalizaci funkce energoelektronických zařízení, průmyslových systémů a instalací.

Zajišťuje měření: efektivní hodnoty napětí a proudu, činného, jalového a zdánlivého výkonu, činné a jalová energie, koeficientů výkonu, frekvence, průměrného činného 13, 30, 60 minutového výkonu, THD. Kromě toho / vektorů fázových proudů / je vypočítávána efektivní hodnota proudu v neutrálním vodiči. Napětí a proudy jsou násobeny napěťovými a proudovými měniči měřících transformátorů. Ukazatele výkonu a energie zohledňují hodnoty naprogramovaných transformátorů. Hodnota každé z měřených veličin může být zaslána do nadřazeného systému prostřednictvím rozhraní RS-485. Alarmové výstupy signalizují překročení vybraných veličin, a impulzní výstup může být použit ke kontrole spotřeby 3-fázové činné energie. Měřič má detekci a signalizaci nesprávného pořadí fází. Měřič je napájen z měřícího obvodu - napěťového vstupu.

Měřič má galvanické oddělení mezi jednotlivými bloky:

- napěťovými a proudovými vstupy,
- výstupem RS-485,
- impulzním výstupem.

### **2. SADA MĚŘIČE**

Součástí sady jsou:

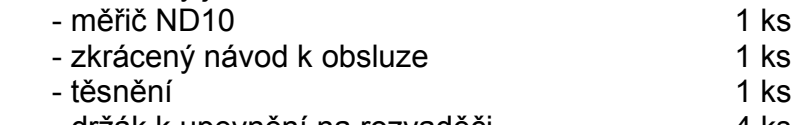

- držák k upevnění na rozvaděči 4 ks

### **3. ZÁKLADNÍ POŽADAVKY, BEZPEČNOST POUŽITÍ**

V rozsahu bezpečnosti použití splňuje požadavky normy EN 61010-1.

Poznámky týkající se bezpečnosti:

- Instalaci a zapojení měřiče musí provádět kvalifikovaný personál. Zohledněte všechny dostupné bezpečnostní požadavky.
- Před zapnutím měřiče zkontrolujte správnost zapojení.
- Následkem sejmutí krytu měřiče v období trvání záruky je zánik záruky.

 Měřič splňuje požadavky týkající se elektromagnetické kompatibility v průmyslovém prostředí.

 V instalaci budovy by se měl nacházet vypínač nebo automatický vypínač, umístěný v blízkosti zařízení, snadno dostupný pro operátora a příslušně označený.

### **4. MONTÁŽ**

 Měřič je přizpůsoben k upevnění na rozvaděči pomocí úchytů podle obr. 1. Korpus měřiče je vyroben z umělé hmoty.

Rozměry korpusu 96 x 96 x 77 mm. Na vnější straně měřiče se nacházejí svorkové vypínací lišty, šroubové, které umožňují zapojení externích kabelů o průřezu do 2,5 mm<sup>2</sup>

V rozvaděči připravte otvor o rozměrech 92,5+0.6 x 92,5+0.6 mm. Tloušťka materiálu, z něhož byl rozvaděč proveden nesmí překračovat 15 mm. Měřič je nutno namontovat v přední části rozvaděče při odpojeném napájecím napětí. Po vložení do otvoru měřič upevněte v rozvaděči pomocí úchytů.

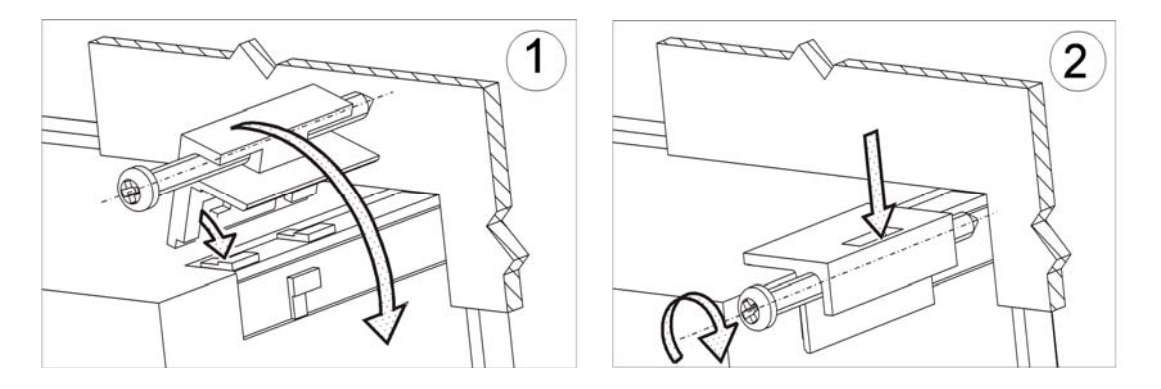

*Obr. 1. Upevnění měřiče* 

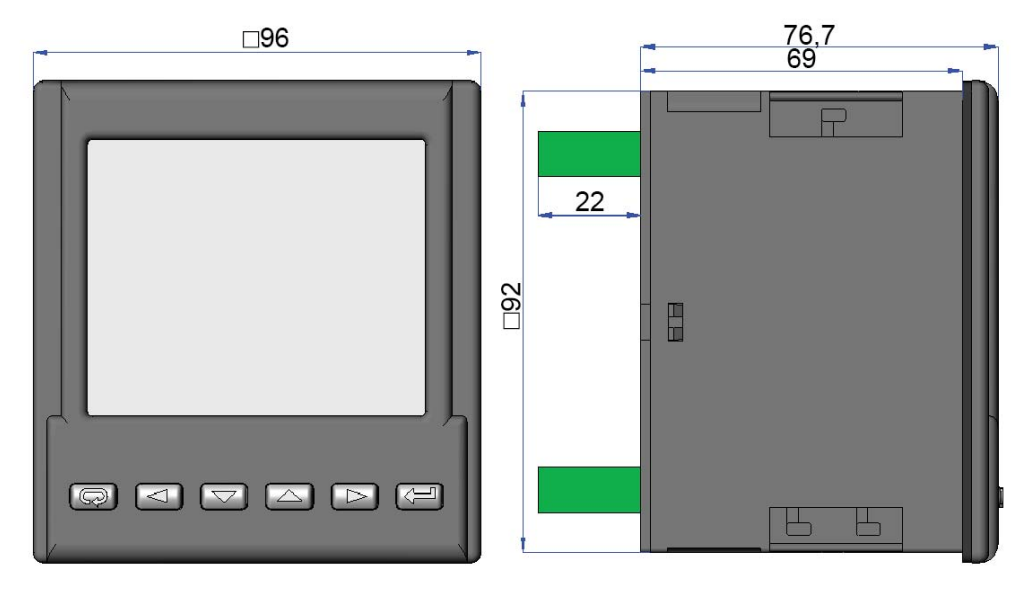

*Obr.2. Rozměry měřiče* 

### **5. POPIS ZAŘÍZENÍ**

#### **5.1. Proudové vstupy**

Všechny proudové vstupy jsou galvanicky izolovány (vnitřní proudové transformátory). Měřič je přizpůsoben ke spolupráci s externími proudovými měřícími transformátory. Zobrazované hodnoty proudů a odvozených veličin jsou automaticky přepočítávány o hodnotu zadané transformace externího transformátoru. Proudové vstupy jsou v objednávce specifikovány jako 1 A nebo 5 A.

#### **5.2. Napěťové vstupy**

Hodnoty na napěťových vstupech jsou automaticky přepočítávány o hodnotu zadané transformace externího napěťového transformátoru. Napěťové vstupy jsou v objednávce uváděny jako 3 x 57.7/100 V, 3 x 230/400 V, 3 x 290/500 V.

#### **5.3. Schémata zapojení**

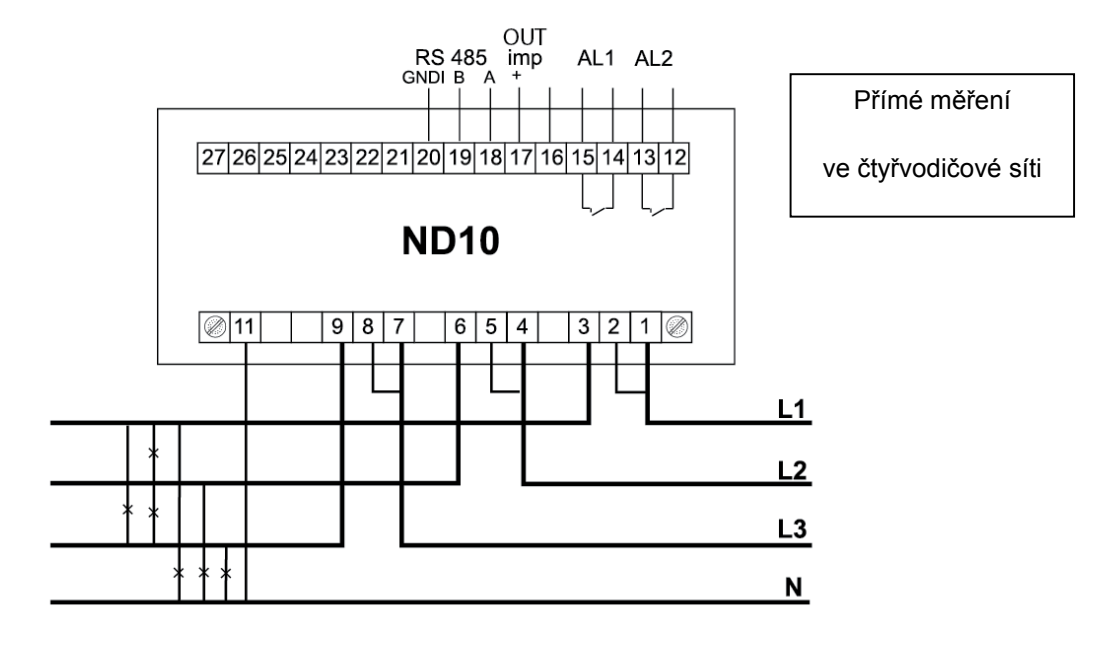

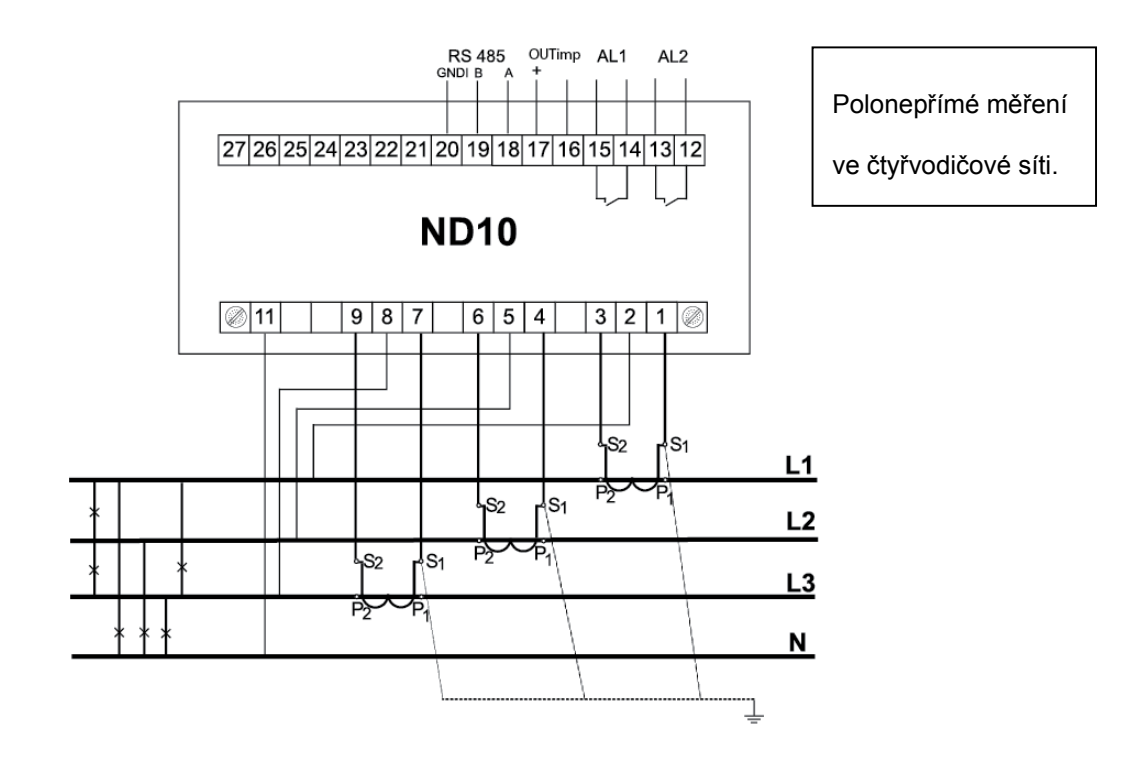

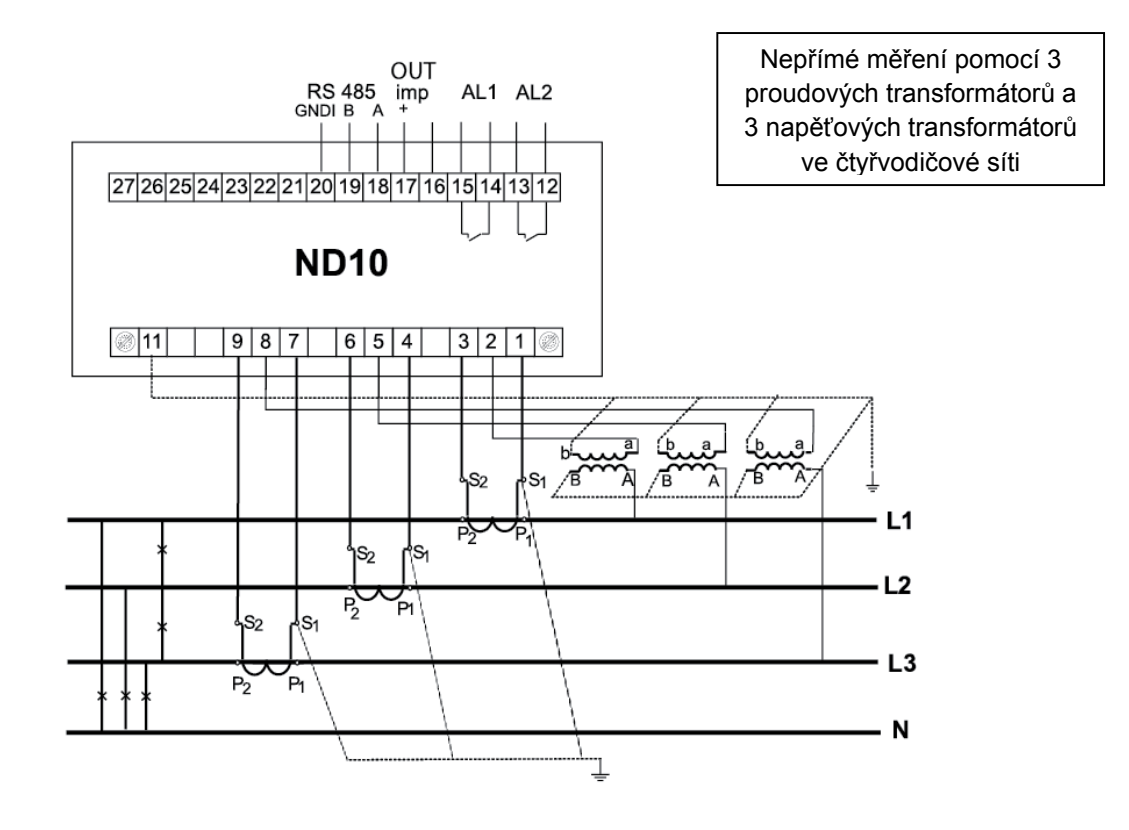

**Pozor:** k provedení spojení počítač – měřiče ND10 (RS-485) se doporučuje splétaný stíněný kabel. Stínění spojte s uzemněním v jednom bodě. Stíněn je nezbytné v případě silně rušeného prostředí.

*Obr. 4. Schémata zapojení měřiče ve čtyřvodičové síti síti.* 

### **6. PROGRAMOVÁNÍ ND10**

#### 18  $17$  $16$ 19 15  $14$  $20\,$  $13\,$ ١A  $12$  $\cdot$  $A 12$  $11$  $-3$  $Rx$  Tx  $10$ 9 **ND10** 8  $\overline{7}$ ↵  $\overline{\mathbb{C}}$  $\overline{2}$  $\overline{3}$  $\overline{4}$ 5  $\,6\,$  $\uparrow$

### **6.1. Přední panel**

*Obr. 5. Přední panel* 

| Popis předního panelu:                     |                                                  |
|--------------------------------------------|--------------------------------------------------|
| 1 – tlačítko pro zrušení ESC               | 12 - symbol zobrazování hodnoty průměrného       |
| 2 - tlačítko pro přesunutí doleva          | činného výkonu                                   |
| 3 - tlačítko pro snížení hodnoty           | 13 - symbol zabezpečení menu                     |
| 4 – tlačítko pro zvětšení hodnoty          | 14 - jednotky zobrazovaných hodnot               |
| 5 - tlačítko pro přesunutí doprava         | 15 - symbol zobrazování 3-fázových veličin       |
| 6 - tlačítko potvrdit ENTER                | 16 - násobitelé základních hodnot                |
| 7 - symboly digitálního přenosu dat        | 17 - pole zobrazování základních veličin,        |
| 8 - symboly zapojení / výskytu alarmu      | energie, THD, data, středních hodnot,            |
| 9 - jednotka při zobrazování THD a         | frekvence, času, omezovače výkonu                |
| omezovače výkonu                           | 18 - symboly min / max veličiny                  |
| 10 - symboly zobrazování hodnoty THD       | 19 - symbole příslušnosti veličiny k jednotlivým |
| 11 - symbol zobrazování koeficientu výkonu | fázím                                            |
| a tangensu výkonu                          | 20 symboly povahy výkonu, energie                |

#### **6.2. Hlášení po zapnutí napájení**

Po zapnutí napěťových vstupů měřič provádí test displeje a zobrazuje název měřiče ND10, provedení a aktuální verzi programu.

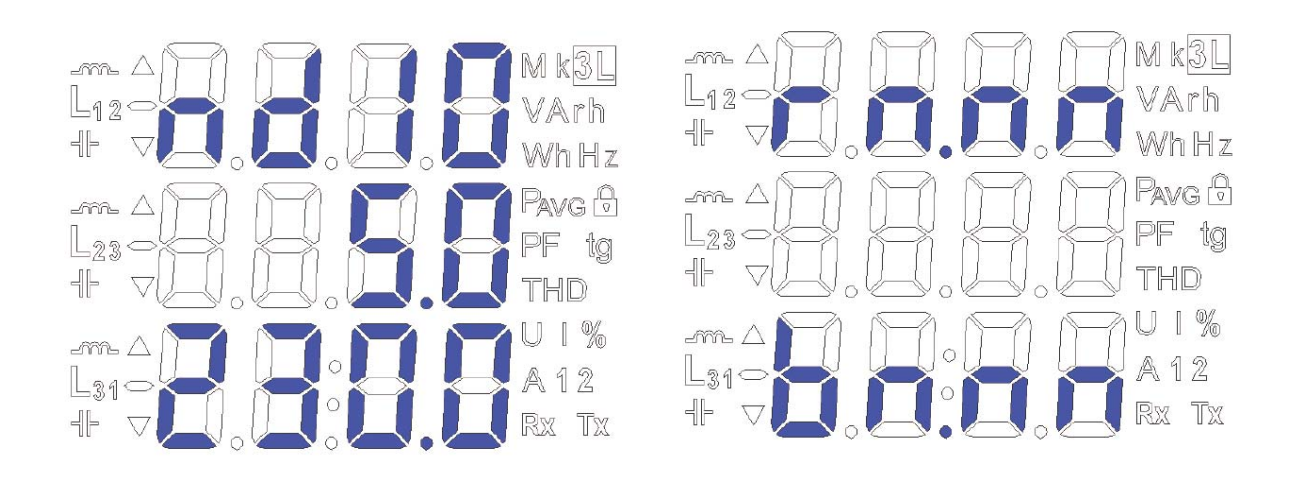

kde: r n.nn je číslo aktuální verze programu nebo číslo zvláštního provedení.

b n.nn je číslo verze bootloaderu

#### *Obr. 6. Hlášení po zapnutí měřiče*

#### **Pozor! Pokud se na displejích objeví zpráva Err Cal nebo Err EE, kontaktujte servis.**

#### **6.3. Náhled parametrů**

V režimu měření jsou veličiny zobrazovány podle stanovených rozvaděčů. Stisknutím tlačítka (doleva) nebo (doprava) přepnete mezi zobrazovanými základními veličinami (tabulka 1). Stisknutím tlačítka (volů) zapnete náhled minimální hodnoty, zatímco stisknutím tlačítka (nahoru) zapnete náhled maximální hodnoty. Během náhledu těchto hodnot stisknutím tlačítka <sup>(ESC</sup>) odstraníte všechny hodnoty příslušně minimální nebo maximální. Současným přidržením tlačítek  $\blacksquare$  a zobrazíte příslušné střední hodnoty, trojfázové, spolu s jejich minimálními a maximálními hodnotami (tabulka 2).

Prostřednictvím rozhraní RS-485 můžete nastavit hodnoty, které mají být dostupné v náhledu.

Zobrazování chyb je popsáno v bodě 8.

Při zobrazování jalového výkonu je zobrazován symbol označující povahu zátěže kapacitní ( $\P$ ) nebo indukční ( $-\infty$ ).

Základní veličiny jsou zobrazovány v poli 17 (obr. 5.). Parametr možnost (zobrazování) uvedený v tabulce znamená, že zobrazování tohoto parametru může být vypnuto prostřednictvím RS485 v registru 4056. Vypnutí zobrazování (od U do tg) parametru znemožňuje zobrazení odpovídajících jim středních hodnot / trojfázových.

#### Tabulka 1

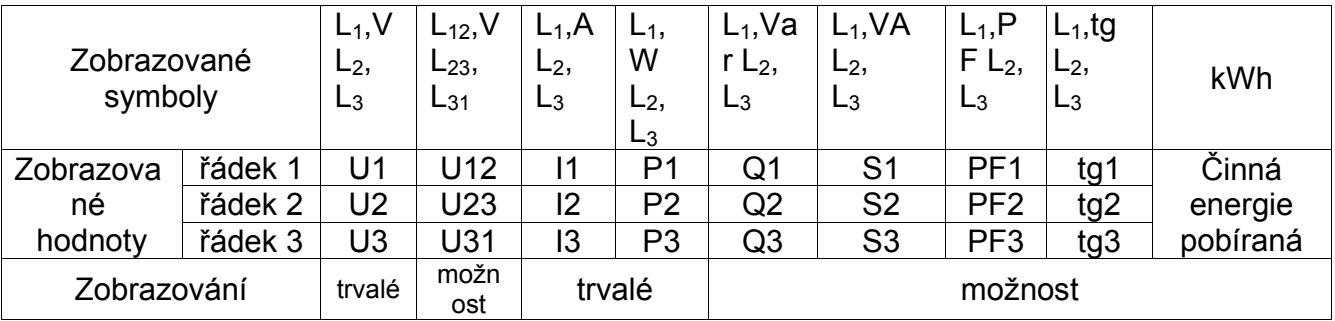

![](_page_9_Picture_462.jpeg)

![](_page_9_Picture_463.jpeg)

Střední hodnoty a jejich minimální a maximální hodnoty (stisknutím  $\rightarrow$  budou na prvních 8 obrazovkách základních veličin podsvíceny symboly 3L,  $\triangle$ ,  $\triangledown$ ).

Tabulka 2

![](_page_10_Picture_306.jpeg)

Překročení horního rozsahu ukazatelů je na displeji signalizováno horními vodorovnými

čárkami, zatímco překročení dolního rozsahu je signalizováno dolními vodorovnými čárkami. V případě měření průměrného výkonu  $\Sigma P_{3$ faz jsou jednotlivá měření prováděna s 15 sekundovým kvantem. Příslušně na výběr: 15 min, 30 min, 60 min průměrovaných je 60, 120 nebo 240 měření. Po zapnutí měřiče nebo odstranění výkonu bude první hodnota vypočtena po 15 sekundách od zapnutí měřiče nebo odstranění. Do okamžiku získání všech vzorků činného výkonu, je hodnota zprůměrovaného výkonu vypočítávána z již naměřených vzorků.

Proud v neutrálním vodiči I<sub>(N)</sub> je vypočítáván z vektorů fázových proudů.

Zapojení alarmů je signalizováno svícením příslušně nápisů A1 a/nebo A2. Vypnutí alarmů při zapnutém udržování signalizace alarmu je hlášeno blikáním příslušně zprávy A1 a/nebo A2.

![](_page_11_Figure_2.jpeg)

#### **6.4. Provozní režimy**

*Obr 7. Provozní režimy měřiče ND10* 

#### **6.5. Nastavení parametrů**

Ke konfiguraci měřičů ND10 je určen bezplatný software LPCon dostupný na stránkách www.lumel.com.pl.

![](_page_12_Figure_4.jpeg)

#### *Obr. 8. Menu setup*

Do režimu programování vstoupíte stisknutím a přidržením tlačítka  $\rightarrow$  po dobu cca 3 sekund. Vstup do režimu programování je chráněn přístupovým kódem. Pokud kód není nastaven, program se přepne na možnosti programování. Zobrazí se nápis **SET** (v prvním řádku) a první skupina parametrů **PAr**. Náhled parametrů je je vždy dostupný stisknutím a přidržením tlačítka **De hadobu cca 3 sekund.** 

#### **6.5.1. Nastavení parametrů měřiče**

V možnostech zvolte režim **PAr** (tlačítky **v** nebo **4**) a výběr potvrďte tlačítkem .

![](_page_12_Picture_237.jpeg)

![](_page_13_Picture_426.jpeg)

Automatické odstraňování energie je prováděno:

- pro činnou energii při změně: napěťového nebo proudového transformátoru.

- pro jalovou energii při změně: napěťového nebo proudového transformátoru, způsobu výpočtu jalové energie;

Tlačítky  $\Box$  a  $\Box$  jsou nastavovány hodnoty, zatímco tlačítky  $\Box$  a  $\Box$  zvolíte pozici nastavované číslice. Aktivní poloha je signalizována kurzorem. Hodnotu potvrdíte  $t$ lačítkem  $\rightarrow$  nebo zrušíte stisknutím tlačítka  $\rightarrow$ . Během akceptace probíhá kontrola, zda je hodnota v mezích možného rozsahu. V případě nastavení hodnoty mimo meze možného rozsahu, měřič zůstává v režimu editace parametru, zatímco hodnota bude nastavena na maximální hodnotu (v případě příliš vysoké hodnoty) nebo na minimální hodnotu (v případě příliš nízké hodnoty).

### **6.5.2. Nastavení parametrů výstupů**

![](_page_14_Picture_332.jpeg)

### **6.5.3. Nastavování parametrů alarmů**

V možnostech zvolte příslušně režim **ALr1** nebo **ALr2** a výběr potvrďte tlačítkem .

Tabulka 5

![](_page_14_Picture_333.jpeg)

![](_page_15_Picture_317.jpeg)

Zadáním hodnoty ALon menší nežli ALoF se alarm vypne.

Výběr monitorované veličiny:

![](_page_15_Picture_318.jpeg)

![](_page_16_Picture_314.jpeg)

\*Un, In - jmenovité hodnoty napětí a proudů

![](_page_17_Figure_2.jpeg)

*Obr 9. Typy alarmů (x – číslo alarmu): a), b) normální c) vypnutý d) zapnutý.* 

Ostatní typy alarmu: H-on – vždy zapnutý, H-oFF – vždy vypnutý.

Příklad č. 1 nastavení alarmu:

Nastavte alarm typu **n\_on** pro monitorovanou veličinu P – činný výkon 3 – fázový, Provedení 5 A; 3 x 230/400 V. Zapnutí alarmu po překročení 3800 W, vypnutí alarmu po snížení 3100 W.

**Vypočteme**: činný jmenovitý 3 - fázový výkon: P = 3 x 230 V x 5 A = 3450 W  $3450 W - 100 \%$  3450 W – 100 % 3800 W – A1on % 3100 W – A1oF % A tedy: A1on = 110,0 % A1oF = 90,0 % Nastavte: Monitorovaná veličina: P; Druh alarmu: n-on, A1on 110,0, A1oF 90,0.

#### Příklad č. 2 nastavení alarmu:

Hodnota využití objednaného výkonu může být použita k dřívějšímu upozornění na překročení objednaného výkonu a vyhnutí se s tím souvisejícím sankcím. Spotřeba objednaného výkonu je vypočítávána na základě časového rozmezí nastaveného pro synchronizaci průměrného činného výkonu a hodnoty objednaného výkonu. Nastavte alarm pro dřívější upozornění na možnost překročení objednaného výkonu 1MW na úrovni 90 % při patnáctiminutovém (900 s) vyúčtování. Proudový měřící transformátor 2500: 5A, napětí 230 V. Okamžitý maximální příkon 1,5 MW.

#### **Vypočteme**:

3–fázový činný jmenovitý výkon měřiče ND10: P =  $3 \times k_{\text{U}} \times U_{\text{n}} \times k_{\text{I}} \times I_{\text{n}} = 3 \times 1 \times 230 \text{ V} \times$  $500 \times 5A = 1,725$  MW  $\rightarrow$  100 %.

Poměr objednaného výkonu / jmenovitého výkonu = 1 MW / 1,725 MW **57,97** % jmenovité hodnoty měřiče (při zaokrouhlení dolů) - **Pord**;

Hystereze práce alarmu: zapnutí alarmu má být pro **90 %** objednaného výkonu (**A1on**), vypnutí např.: o 1 % nižší **89 %** (**A1of**).

Optimalizace práce funkce omezení výkonu (prodleva při zapnutí alarmu):

$$
t_o = 10\% * \left[ \frac{1 \, MW * 900 \, s}{1,5 \, MW} \right] = 60 \, s
$$

opoždění zapnutí alarmu (**A1dt**) .

![](_page_19_Figure_2.jpeg)

Nastavte v alarmu: monitorovaná veličina: A1\_n = P\_ord; druh alarmu: A1\_t = n-on; A1on = 90,0, AL1oF = 89,9; časová prodleva A1dt = 0 nebo 60 s; A1\_s = 0; A1\_b = 0. V parametrech nastavte tr  $I = 500$ ; Syn = 15 nebo c 15, a Pord = 57,9.

#### **6.5.4. Nastavení data a času**

V možnostech zvolte režim **dAtE** a potvrďte tlačítkem **...** Sekundy jsou nulovány po nastavení hodin a minut.

![](_page_20_Picture_135.jpeg)

![](_page_20_Picture_136.jpeg)

### **7. AKTUALIZACE SOFTWARU**

V měřičích ND10 (v provedení s digitálním výstupem) je zavedena funkce umožňující aktualizaci softwaru z počítače se softwarem eCon. Bezplatný software eCon a aktualizační soubory jsou dostupné na stránkách www.lumel.com.pl. Pro aktualizace je vyžadován zapojený do počítače konvertor RS485 na USB, např.: konvertor PD10.

![](_page_20_Picture_137.jpeg)

*Obr. 11. Okno programu: a) eCon, b) aktualizace softwaru* 

**Pozor!** Po aktualizaci softwaru je automaticky nastavováno výrobní nastavení měřiče, proto se doporučuje dříve zachovat parametry měřiče před aktualizací, a to pomocí softwaru eCon.

Po spuštění programu eCon v nastaveních nastavte řadový port, rychlost, režim a adresu měřiče. Následně vyberte měřič ND10 a klikněte na *Config*. Pro zjištění všech nastavení klikněte na ikonu šipky směrem dolů, a následně pro uložení nastavení do souboru klikněte na ikonu diskety (potřebné k jeho pozdějšímu obnovení). Po zvolení možnosti *Update firmware* (v pravém horním rohu displeje) se otevře okno *Lumel Updater (*LU) – Obr. 11 b. Klikněte na *Connect*. V informačním okně *Messages* jsou uváděny informace o průběhu procesu aktualizace. V případě správného otevření portu se zobrazí zpráva *Port opened*. V měřiči je vstup do režimu aktualizace proveden dvěma způsoby: dálkově prostřednictvím LU (na základě nastavení v eCon – adresa, režim, rychlost, port COM) a prostřednictvím zapojení napájení měřiče při stisknutém tlačítku (při vstupu do režimu bootloaderu tlačítkem, parametry komunikace: rychlost 9600, RTU8N2, adresa 1). Na displeji se objeví nápis boot s verzí bootloaderu, zatímco v programu LU se zobrazí hlášení *Device found* a název a verze programu zapojeného zařízení. Stiskněte tlačítko "*..."* a zvolte aktualizační soubor měřiče. V případě, že je soubor otevřen správně, se objeví informace *File opened*. Stiskněte tlačítko *Send*. Po pozitivním dokončení aktualizace se měřič přepne do režimu běžného provozu, zatímco v informačním okně se objeví nápis *Done* a doba trvání aktualizace. Po zavření okna LU přejděte do skupiny parametrů Service parameters *parametry*, zaškrtněte možnost *Set default meter settings* parametry měřiče a stiskněte tlačítko *Restore*. Následně pro otevření dříve uloženého souboru s nastaveními klikněte na ikonu složky a poté pro uložení nastavení v měřiči klikněte na ikonu šipky směrem nahoru. Aktuální verzi softwaru můžete ověřit rovněž prostřednictvím přečtení uvítacích hlášení po zapnutí napájení.

Pozor! Vypnutím napájení během aktualizace softwaru může dojít k trvalému poškození měřiče!

### **8. ROZHRANÍ RS-485**

Výkaz parametrů řadového spojení měřiče ND10:

- identifikátor 0xCB
- adresa měřiče 1..247
- rychlost přenosu 4.8, 9.6, 19.2, 38.4 kbit/s,
- provozní režim Modbus RTU,
- informační jednotka 8N2, 8E1, 8O1, 8N1,
- maximální čas reakce 750 ms.
- maximální počet odečtených záznamů v jednom požadavku
	- 40 záznamů 4 bajtových,
		- 80 záznamů 2 bajtových,
- $\cdot$  implementované funkce 03,04,06,16, 17, - 03,04 odečet záznamů, - 06 zápis 1 záznamu, - 16 zápis záznamů, - 17 identifikace zařízení, Výrobní nastavení: adresa 1, rychlost 9.6 kbit/s, režim RTU 8N2,

**Mapa záznamů měřiče ND10** 

V měřiči ND10 jsou data umístěna v 16 a 32 bitových záznamech. Procesní proměnné a parametry měřiče jsou umístěny v adresním prostoru záznamů takovým způsobem, aby byly nezávislé na typu hodnoty proměnné. Bity v 16 bitovém záznamu jsou číslovány od nejmladšího po najstarší(b0-b15). 32- bitové záznamy obsahují čísla typu float ve standardu IEEE-754. Pořadí bajtů 3210 nejstarší je vysílán jako první.

Tabulka 8

![](_page_22_Picture_291.jpeg)

![](_page_23_Picture_349.jpeg)

![](_page_24_Picture_407.jpeg)

![](_page_25_Picture_307.jpeg)

V závorkách [ ] jsou uvedeny příslušně: rozlišení nebo jednotka.

Energie jsou uváděny ve stovkách watthodin (varhodin) ve dvojitých 16-bitových záznamech, proto je nutno při přepočtu hodnot jednotlivých energií ze záznamů vydělit je 10 tj.:

 Činná energie odebíraná = (hodnota zázn.4038 x 65536 + hodnota zázn. 4039) / 10 [kWh] Činná energie odevzdávaná = (hodnota zázn.4040 x 65536 + hodnota zázn. 4041) / 10 [kWh] Jalová indukční energie = (hodnota zázn.4042 x 65536 + hodnota zázn. 4043) / 10 [kVarh] Jalová kapacitní energie = (hodnota zázn.4044 x 65536 + hodnota zázn. 4045) / 10 [kVarh]

![](_page_25_Picture_308.jpeg)

Registr Statusu (adresa 4050, R):

Registr Statusu 2 – povaha jalového výkonu (adresa 4051, R):

![](_page_26_Picture_306.jpeg)

Konfigurační registr zobrazovaných parametrů základních veličin (adresa 4056, R/W):

![](_page_26_Picture_307.jpeg)

![](_page_26_Picture_308.jpeg)

![](_page_27_Picture_549.jpeg)

![](_page_28_Picture_506.jpeg)

![](_page_29_Picture_571.jpeg)

![](_page_30_Picture_392.jpeg)

V případě dolního překročení je zapisována hodnota -1e20, zatímco při horním překročení nebo výskytu chyby je zapisována hodnota 1e20.

### **9. KÓDY CHYB**

Během provozu měřiče se na displeji mohou objevit zprávy o chybách. Níže jsou uvedeny příčiny chyb.

- **Err1 –** pokud jsou napětí nebo proud příliš malé při měření:

![](_page_31_Picture_235.jpeg)

- **bAd Freq**  při měření THD, pokud je hodnota frekvence mimo rozmezí 48 52 Hz pro 50Hz a 58 – 62 pro 60 Hz;
- **Err bat** zobrazí se, pokud je baterie interních hodin RTC opotřebená. Měření je prováděno po zapnutí napájení a každý den o půlnoci. Zprávu lze vypnout pomocí tlačítka **. Vypnutá zpráva bude neaktivní až do okamžiku** opětovného zapnutí měřiče;
- **Err CAL, Err EE** zobrazí se, pokud je paměť měřiče poškozena. Měřič je nutno odeslat výrobci.
- **Err PAr –** zobrazí se, pokud jsou provozní parametry měřiče nesprávné. Obnovte tovární nastavení (z úrovně menu nebo prostřednictvím RS-485). Zprávu lze vypnout pomocí tlačítka  $\blacksquare$
- **Err Enrg** zobrazí se, pokud jsou hodnoty v měřiči nesprávné. Zprávu lze vypnout pomocí tlačítka  $\Box$ . Nesprávné hodnoty energie jsou nulovány.
- **Err L3 L2** chyba pořadí fází, změňte zapojení fáze 2 s fází 3. Zprávu lze vypnout pomocí tlačítka  $\blacksquare$ . Vypnutá zpráva bude neaktivní až do okamžiku opětovného zapnutí měřiče;
- \_\_\_\_– dolní překročení. Měřená hodnota je menší nežli dolní rozsah měření hodnoty.
- $\cdots$  horní překročení. Měřená hodnota je vyšší nežli horní rozsah měření hodnoty nebo chyba měření.

### **10. TECHNICKÉ ÚDAJE**

### **Rozsahy měření a přípustné základní chyby**

#### Tabulka 11

![](_page_32_Picture_281.jpeg)

![](_page_33_Picture_203.jpeg)

\*Závisle na nastaveném transformátoru tr\_U (měnič napěťového transformátoru: 0,1 .. 4000,0) a tr\_I (měnič proudového transformátoru: 1 .. 10000)

m.h - chyba ve vztahu k měřené hodnotě

roz - chyba ve vztahu k hodnotě rozsahu

#### **Pozor! Pro správné měření je vyžadováno napětí vyšší nežli 0,85 Un na fázi L3.**

**Příkon:** 

![](_page_33_Picture_204.jpeg)

**Displej** určený LCD displej 3.5",

**Reléové výstupy** 2 relé, beznapěťové kontakty spínací možná zátěž 250 V~/  $0,5 A<sub>2</sub>$  (a.c.) **Řadové rozhraní /možnost/ RS485:** adresa 1..247 režim: 8N2, 8E1, 8O1,8N1

rychlost: 4.8, 9.6, 19.2, 38,4 kbit/s protokol přenosu: Modbus RTU čas odpovědi: 750 ms

**Impulzní výstup energie** Výstup typu OC (NPN), pasivní třídy A dle EN 62053-31; napájecí napětí 18...27V, proud 10...27mA

#### **Konstanta výstupních impulzů typu OC** 5000 - 20000 imp./kWh

bez ohledu na nastavené transformátory tr\_U, tr\_I

#### **Stupeň ochrany zajištěn díky krytu**

![](_page_34_Picture_77.jpeg)

![](_page_34_Picture_78.jpeg)

![](_page_34_Picture_79.jpeg)

#### **Referenční podmínky a jmenovité užitkové podmínky.**

- napájecí napětí /z měřícího obvodu fáze L3/: 195 .. 253 V a.c. nebo 49 .. 64 V a.c. 47 ...63 Hz

## **11. KÓD PROVEDENÍ**

![](_page_35_Picture_192.jpeg)

#### **Příklad objednávky:**

kód: **ND10 - 2 2 1 00 P 1** znamená:

**ND10** - měřič ND10,

- **2** vstupní proud 5 A,
- **2** vstupní napětí 3 x 230/400 V,
- **1** s rozhraním RS-485
- **00** standardní provedení,
	- **P** návod v polském jazyce,
	- **1** s atestem technické kontroly.

![](_page_36_Picture_0.jpeg)

![](_page_36_Picture_1.jpeg)

**LUMEL S.A.** ul. Sulechowska 1, 65-022 Zielona Góra, POLAND tel.: +48 68 45 75 100, fax +48 68 45 75 508 www.lumel.com.pl

**Export department:** tel.: (+48 68) 45 75 139, 45 75 233, 45 75 321, 45 75 386 fax.: (+48 68) 32 54 091 e-mail: export@lumel.com.pl

ND10-09A\_CZ